# exta life

**η** RADIOWY CZUJNIK WIATRU **RCW-21**

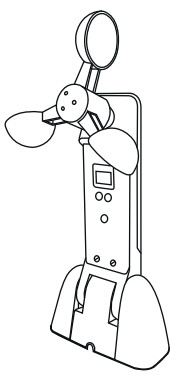

zameL

Zamel Sp. z o.o., ul. Zielona 27, 43-200 Pszczyna tel.: +48 32 210 46 65, +48 32 449 15 00, fax: +48 32 210 80 04 e-mail: marketing@zamel.pl www.zamel.com

ZAMEL Sp. z o.o. niniejszym oświadcza, że typ urządzenia radiowego RCW-21 jest zgodny z dyrektywą 2014/53/UE. Pełny tekst deklaracji zgodności UE jest dostępny pod następującym adresem internetowym: www.zamel.com

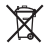

**η ∆ û Β ý ζ Κ µ**

> Nie wyrzucać tego urządzenia do śmietnika razem z innymi odpadami! Aby uniknąć szkodliwego wpływu na środowisko naturalne i zdrowie ludzi, zużyte urządzenie należy składować w miejscach do tego przeznaczonych. Elektrośmieci pochodzące z gospodarstwa domowego można oddać bezpłatnie i w dowolnej ilości do utworzonego w tym celu punktu zbierania, a także do sklepu przy okazji dokonywania zakupu nowego sprzętu.

## DANE TECHNICZNE

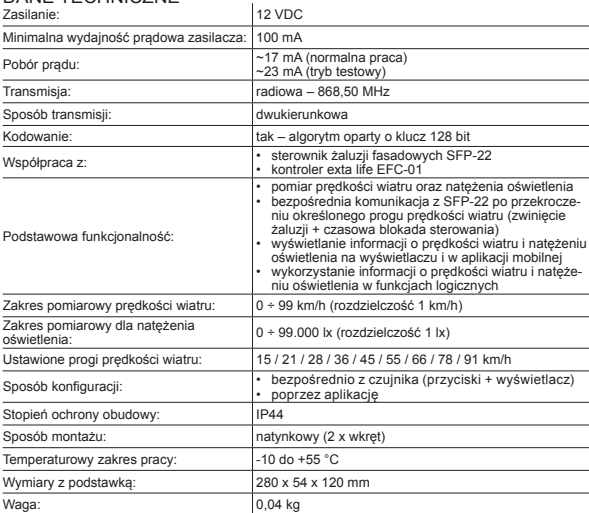

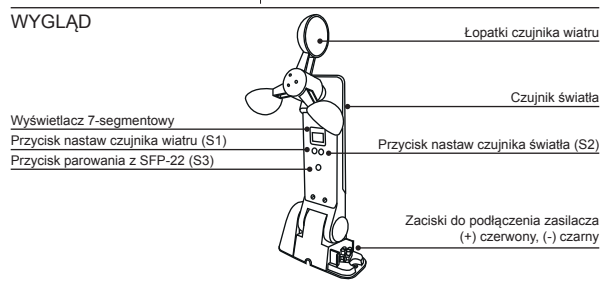

## **OPIS**

Czujnik RCW-21 umożliwia pomiar prędkości wiatru (zakres 0 – 99 km/h) oraz natężenia oświetlenia (zakres 0 – 99 000 lx). Dedykowany jest do bezpośredniej współpracy ze sterownikami SFP-22. Zabezpiecza żaluzje przed ich uszkodzeniem na wskutek zbyt silnego wiatru. Przekroczenie określonego progu prędkości wiatru wywołuje automatyczne zwinięcie żaluzji oraz zablokowanie funkcji sterowania na określony czas. Z działaniem tej funkcji można powiązać wysłanie powiadomienia 'push' na urządzenie mobilne. Poza współpracą z SFP-22 mierzone wartości prędkości wiatru oraz natężenia oświetlenia można wykorzystać w funkcjach logicznych przy współpracy RCW-21 z kontrolerem EFC-01. Urządzenie przystosowane jest do montażu na zewnątrz pomieszczeń (stopień ochrony obudowy IP44).

## CECHY

- znamionowe napięcie zasilania 12 V DC,
- dedykowany do bezpośredniej współpracy ze sterownikami żaluzji fasadowych SFP-22,
- współpraca z kontrolerem EFC-01 w ramach systemu EXTA LIFE,
- ustawiane progi zadziałania dla czujnika wiatru (10 progów) w zakresie 0-90 km/h (przy współpracy z SFP-22),
- pomiar natężenia oświetlenia w zakresie od 0 do 99 000 lx,
- aktywacja blokady sterownika SFP-22 po przekroczeniu progu powiązanego z czujnikiem wiatru (skutkuje automatycznym zwinięciem żaluzji + blokadą sterowania na ustawiony czas),
- wyświetlanie prędkości wiatru oraz wartości natężenia oświetlenia na wyświetlaczu i w aplikacji,
- możliwość wykorzystania w funkcjach logicznych w połączeniu z EFC-01,
- montaż natynkowy,
- możliwość montażu na zewnątrz (stopień ochrony IP44),
- duży zasięg działania (do 200 m w terenie otwartym),
- zasilacz w komplecie z urządzeniem (typ ZNP-02-12).

## MONTAŻ

Czujnik przeznaczony jest do montażu natynkowego za pomocą dwóch wkrętów montażowych. Najczęściej przykręca się go bezpośrednio do ściany budynku. Hermetyczna obudowa o stopniu ochrony IP44 umożliwia montaż na zewnątrz. Wybierając miejsce instalacji należy zapewnić optymalnie warunki do pomiaru prędkości wiatru oraz natężenia oświetlenia. Czujnik mechanicznie przystosowany jest do zmiany położenia w układzie dół-góra.

W celu przykręcenia czujnika do ściany oraz podłączenia przewodów zasilających należy:

- 1. Zdemontować z podstawy osłonki boczne.
- 2. Wymierzyć i wywiercić otwory pod wkręty montażowe.
- 3. Przeprowadzić przewody zasilające przez otwory w obudowie i podłączyć do RCW-21 z zachowaniem biegunowości.
- 4. Przykręcić czujnik do ściany i założyć osłonki boczne.
- 5. Wyregulować położenie czujnika.

## PAROWANIE CZUJNIKA RCW-21 Z KONTROLEREM EFC-01

Podczas procesu wyszukiwania i parowania do czujnika musi być podłączone napięcie zasilające. Czujnik musi znajdować się w zasięgu kontrolera.

- 1. Przejdź do ekranu Urządzenia > Czujniki.
- 2. Naciśnij przycisk '+' aby wejść w wyszukiwanie czujników.
- 3. Proces wyszukiwania trwa 60 s. W tym czasie czujnik sam powinien pojawić się na liście urządzeń do sparowania.
- 4. Zatrzymaj proces wyszukiwania.
- 5. Zaznacz czujnik, który chcesz sparować.
- 6. Naciśnij 'Paruj' w celu dodania do kontrolera.
- 7. Czujnik powinien wyświetlić się na liście czujników.

Jeżeli czujnik nie wyświetla się podczas procesu parowania:

- sprawdź zasięg / zmniejsz odległość pomiędzy EFC-01 a RCW-21.
- zresetuj czujnik do ustawień fabrycznych,
- sprawdź czy czujnik nie znajduje się już na liście w ekranie 'Czujniki'.

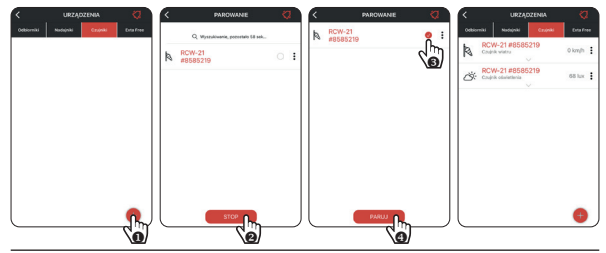

### PRZYPISYWANIE/USUWANIE CZUJNIKA WIATRU DO/Z SFP-22

Do sterownika SFP-22 można przypisać tylko jeden czujnik wiatru RCW-21. Ten sam czujnik można przypisać jednocześnie do kilku sterowników SFP-22.

#### **Metoda\_1. Wykorzystując przycisk PROG w sterowniku SFP-22**

- 1. Na sterowniku SFP-22 wciśnij przycisk PROG i odczekaj (~1 s) aż dioda STATUS zapali się na kolor niebieski. Puść przycisk PROG, aby wejść do trybu dodawania nadajnika – jest to sygnalizowane pulsowaniem diody STATUS na niebiesko.
- 2. Naciśnij na krótko przycisk S3 (Parowanie) na czujniku wiatru.
- 3. Poprawne przypisanie jest potwierdzone krótkim ruchem napędu dół/góra.
- 4. Usuwanie czujnika ze sterownika odbywa się w analogiczny sposób.

#### **Metoda\_2. Wykorzystując pilota P-601 lub P-606 (już wpisanego do SFP-22)**

- 1. Na pilocie już wpisanym do SFP-22 naciśnij na krótko 2 x przycisk P2 żaluzja potwierdzi to krótkim ruchem dół/góra.
- 2. Naciśnij na krótko przycisk S3 (Parowanie) na czujniku wiatru.
- 3. Poprawne przypisanie jest potwierdzone krótkim ruchem napędu dół/góra.
- 4. Usuwanie czujnika ze sterownika odbywa się w analogiczny sposób.

#### **Metoda\_3. Poprzez aplikację EXTA LIFE**

Korzystając z tej metody sterownik SFP-22 oraz czujnik RCW-21 muszą być wcześniej sparowane z kontrolerem EFC-01:

- *•* SFP-22 widziany w ekranie Odbiorniki.
- *•* RCW-21 widziany w ekranie Czujniki.
- 1. Z poziomu menu kontekstowego dla kanału RCW-21 powiązanego z czujnikiem wiatru wybierz opcję 'Przypisz odbiornik'.
- 2. Z listy wszystkich widocznych sterowników SFP-22 wybierz ten do którego ma być dopisany czujnik.
- 3. Poprawne przypisanie jest potwierdzone stosownym komunikatem. Podobnie jest w przypadku błędu.

Możliwe błędy:

- dany czujnik jest już przypisany do SFP-22.
- do sterownika jest już przypisany inny czujnik RCW-21,
- czujnik jest zbyt oddalony od SFP-22 (brak zasięgu).

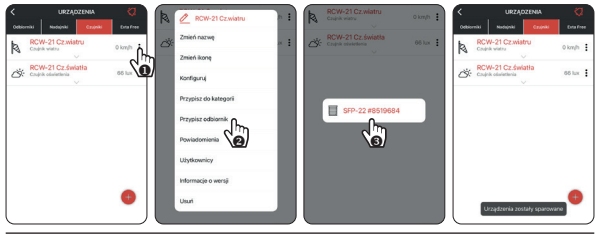

## NASTAWA PROGU PRĘDKOŚCI WIATRU (WSPÓŁPRACA Z SFP-22)

Czujnik w sposób ciągły monitoruje prędkość wiatru. Odczyt odbywa się co 0,5 s i obliczana jest średnia z czterech ostatnich pomiarów. Przekroczenie ustawionego progu prędkości wiatru powoduje natychmiastowe wysłanie do SFP-22 specjalnego rozkazu powodującego zwinięcie żaluzji i zablokowanie sterowania na określony czas (domyślnie 10 minut). RCW-21 po wykryciu przekroczenia raportuje co 2 minuty czy w tym czasie wykryto jakieś nowe przekroczenie. Każde kolejne przekroczenie resetuje czas blokady sterownika. Czujnik ma za zadanie chronić żaluzje współpracujące z SFP-22 przed uszkodzeniem w wyniku silnego wiatru. Jeżeli RCW-21 współpracuje z kontrolerem EFC-01 to możliwe jest wysłanie notyfikacji push w momencie przekroczenia progu wiatru.

Jeżeli czujnik nie wykrywa przekroczenia ustawionego progu wiatru to co pewien czas wysyła do sparowanych z nim sterowników specjalną ramkę kontrolną. Jeżeli SFP-22 przez 10 minut nie odbierze żadnej takiej ramki to awaryjnie nastąpi podniesienie żaluzji.

#### *Tab.1. Progi wiatru możliwe do ustawienia*

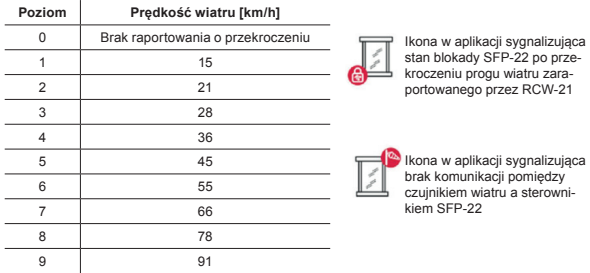

#### **Metoda\_1. Wykorzystując przyciski S1 oraz S2 czujnika RCW-21**

- 1. Naciśnij przycisk S1 na około 2 s.
- 2. Na prawym wyświetlaczu będzie pulsował aktualnie ustawiony próg (przez około 3s).
- 3. Naciskając przycisk S2 wybierz właściwy próg zgodny z Tab.1.
- 4. Naciśnij na krótko przycisk S1, aby zapamiętać aktualną nastawę.

#### **Metoda\_2. Poprzez aplikację EXTA LIFE**

- 1. Z poziomu menu kontekstowego dla kanału RCW-21 powiązanego z czujnikiem wiatru wybierz opcję 'Konfiguruj'.
- 2. Przejdź do konfiguracji parametru 'Próg wiatru' i wybierz właściwy próg.
- 3. Zapisz konfigurację.

**UWAGA: Naciskając 4 razy przycisk S1 można wyświetlić aktualną prędkość wiatru na wyświetlaczu. Krótkie naciśnięcie S2 powoduje wyjście z tej funkcji. Wyświetlana na lewym wyświetlaczu kropka nie jest separatorem dziesiętnym – informuje tylko ,że wyświetlana jest prędkość wiatru.** 

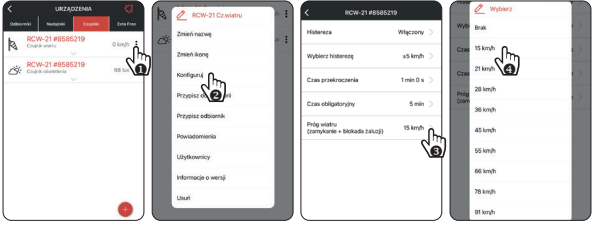

## USUWANIE BLOKADY SFP-22 PO ZADZIAŁANIU CZUJNIKA WIATRU (PO PRZEKROCZENIU PROGU PRĘDKOŚCI WIATRU)

Jeżeli sterownik SFP-22 zostanie zablokowany w wyniku zadziałaniu czujnika wiatru to możliwe jest jego wcześniejsze odblokowanie w następujący sposób:

- *•* 6-krotne naciśnięcie przycisku 'dół' na pilocie wpisanym do SFP-22,
- *•* przytrzymanie na około 7..10 s lokalnego przycisku dół,
- *•* poprzez aplikację (należy wejść w konfigurację SFP-22 i nacisnąć przycisk 'Usuń' przy parametrze 'Usunięcie blokady').

#### **UWAGA: Przycisk jest widoczny tylko wówczas, gdy RCW-21 jest sparowany ze sterownikiem SFP-22.**

Usunięcie blokady nie jest sygnalizowane przez SFP-22. Dlatego po usunięciu blokady należy sprawdzić działanie żaluzji współpracującej ze sterownikiem.

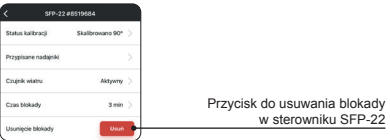

Z poziomu aplikacji można zmieniać domyślny czas blokady. Czas można ustawiać w zakresie od 1 min. do 255 min. z krokiem 1 min. Domyślnie czas jest ustawiony na 10 min.

## KONFIGURACJA POWIADOMIEŃ 'PUSH' OD CZUJNIKA WIATRU

Powiadomienia 'push' mogą wysyłane są w momencie zaraportowania przez czujnik RCW-21 przekroczenia progu prędkości wiatru.

Włączenie tej usługi wymaga:

- *•* aktualnego oprogramowania kontrolera EFC-01 (wsparcie programowe dla RCW-21 i SFP-22),
- *•* zezwolenia na połączenie z chmurą EXTA LIFE (patrz Ustawienia > Usługi chmurowe),
- *•* globalnego skonfigurowania usługi powiadomień (patrz Ustawienia > Usługi chmurowe > Konfiguracia powiadomień).
- *•* włączenia i konfiguracji powiadomień od strony czujnika wiatru w RCW-21 (trzy kropki > Powiadomienia).

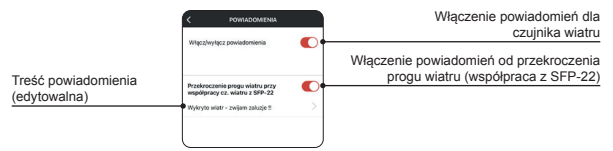

**UWAGA: Odstęp między wysłaniem kolejnych powiadomień związanych z przekroczeniem progu wiatru to minimum 2 minuty.**

## POMIAR NATĘŻENIA OŚWIETLENIA

Czujnik RCW-21 umożliwia pomiar natężenia oświetlenia w zakresie 0 – 99.000 lx.

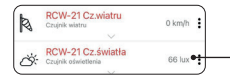

Aktualnie zmierzona wartość natężenia oświetlenia

Wynik pomiaru jest aktualizowany w aplikacji:

- *•* za każdym razem po odświeżeniu listy czujników,
- *•* po wykryciu zdarzenia związanego z przekroczeniem progu histerezy,
- *•* automatycznie co określony czas (czas obligatoryjny) jeżeli nie ma przekroczenia progu histerezy.

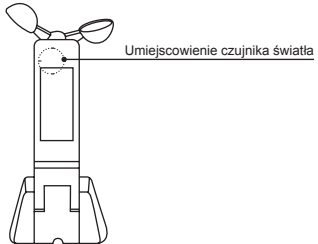

Pomiary w aplikacji wyświetlane są z rozdzielczością 1 lx.

**UWAGA: Naciskając 4 razy przycisk S2 można wyświetlić aktualną wartość natężenia oświetlenia na wyświetlaczu czujnika. Krótkie naciśnięcie S1 powoduje wyjście z tej funkcji. Wyświetlana na prawym wyświetlaczu kropka nie jest separatorem dziesiętnym – informuje tylko ,że wyświetlane jest natężenie oświetlenia.** 

- *•* Wskazanie na wyświetlaczu = Natężenie oświetlenia [lx] / 1000.
- *•* Jest to wskazanie tylko orientacyjne i działa dla wartości > 1000 lx. Przy mniejszych wartościach na wyświetlaczu wyświetlane jest '0'.

## WYKORZYSTANIE CZUJNIKÓW W FUNKCJACH LOGICZNYCH

Czujnik wiatru oraz czujnik natężenia oświetlenia można wykorzystać do tworzenia określonych zależności logicznych poprzez funkcje logiczne w kontrolerze EFC-01. Podczas tworzenia takich funkcji niezwykle ważne jest określenie jak często czujnik ma raportować o zmianie wartości wiatru lub natężenia oświetlenia (na jakie zmiany czujnik ma reagować). Ustala się to w oknach konfiguracyjnych czujników.

#### **Parametry konfiguracyjne (pod kątem działania logiki) dla czujnika wiatru:**

- *•* **Histereza** określa czy czujnik ma reagować na zmiany związane z prędkością wiatru
- *•* **Wybierz histerezę** określa na jak duże zmiany ma reagować czujnik. Jest ustawiana w zakresie od 5 do 20 km/h z krokiem 1 km/h.

*•* **Czas przekroczenia** – określa jak długo musi być przekroczona prędkość wiatru (o wartość histerezy) aby czujnik to zaraportował. Jest ustawiany w zakresie od 10 s do 5 min. z krokiem 1 s. Pozwala to wyeliminować reakcję czujnika na krótkie porywy wiatru.

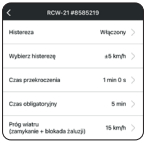

#### **Parametry konfiguracyjne (pod kątem działania logiki)**

dla czujnika światła:

- *•* **Histereza** określa czy czujnik ma reagować na zmiany związane z natężeniem oświetlenia
- *•* **Wybierz histerezę** określa na jak duże zmiany ma reagować czujnik. Jest ustawiana w zakresie od 1 do 100 % wartości aktualnie mierzonej. Nastawy dokonuje się z krokiem 1%.
- *•* **Czas przekroczenia** określa jak długo musi być przekroczone natężenie oświetlenia (o wartość histerezy) aby czujnik to zaraportował. Jest ustawiany w zakresie od 5 min. do 60 min. z krokiem 1 min. Pozwala to wyeliminować reakcję czujnika na krótkie zmiany natężenia oświetlenia.
- *•* **Czas obligatoryjny** to parametr wspólny dla czujnika wiatru i światła. Po tym czasie RCW-21 wyśle informację o prędkości wiatru oraz natężeniu oświetlenia nawet jeżeli wielkości te nie zmieniają się w zakresie ustalonym przez histerezy. Parametr jest ustawiany w zakresie od 1 min. do 30 min. z krokiem 1 s.

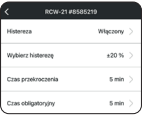

## RESET CZUJNIKA DO USTAWIEŃ FABRYCZNYCH

W celu zresetowania czujnika RCW-21 do ustawień fabrycznych naciśnij przycisk S3 na około 5 s. Po tym czasie zapalą się górne i dolne segmenty na obu cyfrach wyświetlacza co sygnalizuje wejście w funkcję resetu. Wówczas należy puścić i ponownie na krótko nacisnąć przycisk S3 (należy to zrobić w ciągu około 2 s). Reset jest potwierdzany zapaleniem środkowych segmentów na obu cyfrach.

## AKTUALIZACJA OPROGRAMOWANIA

- *•* RCW-21 ma możliwość aktualizacji oprogramowania z poziomu aplikacji EXTA LIFE. Aktualizacja prowadzona jest drogą radiową, dlatego ważne jest zapewnienie odpowiedniego zasięgu pomiędzy czujnikiem a kontrolerem EFC-01 podczas aktualizacji. Wersję oprogramowania można sprawdzić w ekranie 'Informacie o wersii'. Aktualizacia jest możliwa, jeżeli pojawi się nowa wersja oprogramowania. Aktywny jest wówczas przycisk 'Aktualizuj'. Oprogramowanie jest pobierane automatycznie z serwera.
- *•* Użytkownik sam decyduje czy przeprowadzić aktualizację. Operacja ta trwa około 1 minuty. Podczas aktualizacji nie jest możliwe sterowanie urządzeniami.

## FUNKCJONALNOŚĆ PRZYCISKÓW (SKRÓT)

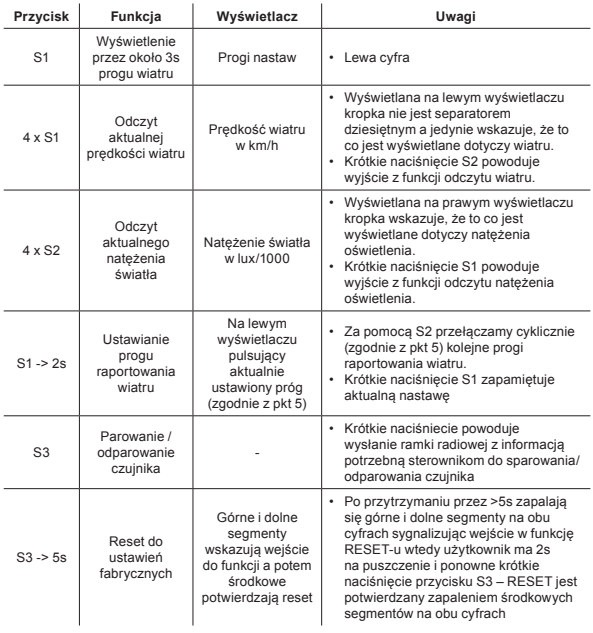